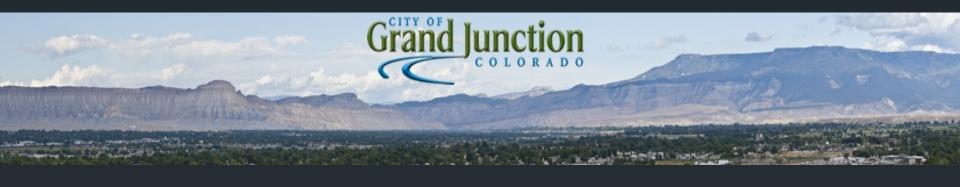

# City of Grand Junction and infraMAP® Software Mobile Field Application

City Of Grand Junction Grand Junction Colorado Scott List infraMAP Software Adam Hagee Colin Kennedy

## **Grand Junction Background**

- The City covers 39 Sq. Miles, Population of 60,298, with 212 miles of waterlines, 563 miles of sewer lines and 22,157 traffic signs.
- The Colorado National Monument, a series of canyons and mesas, overlooks the city on the west and east ends of the valley.
- The City uses multiple Lucity Modules including: Sewer, Storm, Transportation, Water, Trees / Parks, Equipment, Facilities, Work, and their Mobile module.

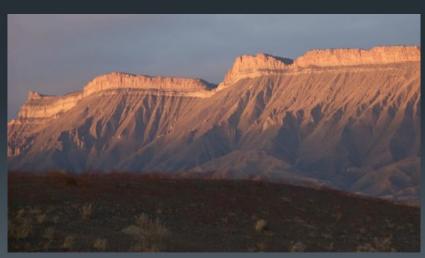

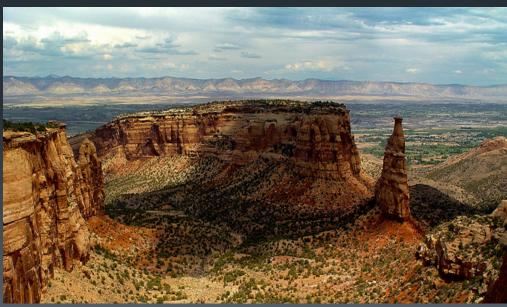

#### Mobile Application Time Line

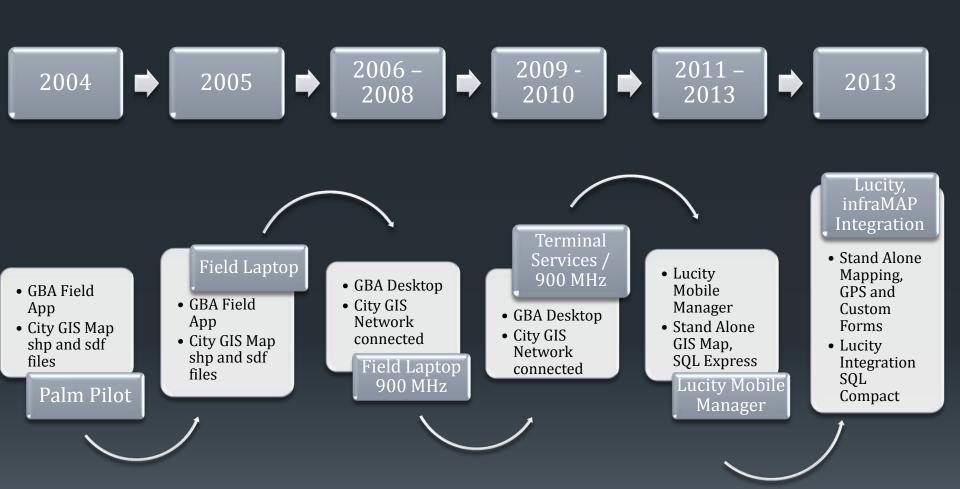

#### How we chose iWater/infraMAP®

- Needed a True Stand Alone Mobile Application
- Had to Completely Integrate with Lucity
- Had to be Simple to Use
- Full GIS Integration with City's GIS

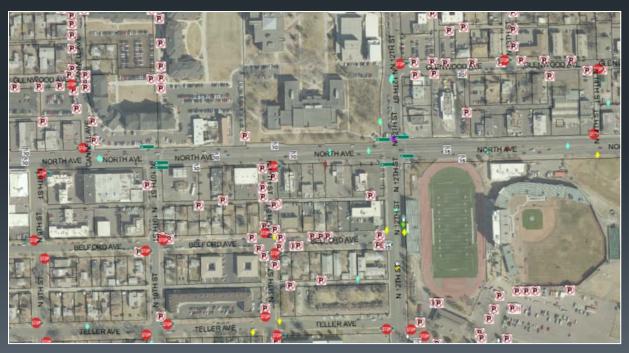

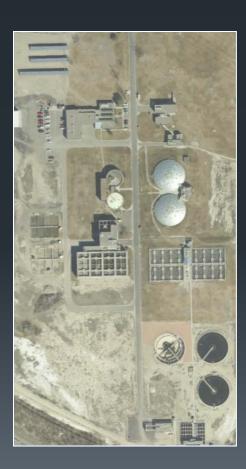

#### Where We Are Now?

- Sewer, Water, Traffic, Utilities, Parks and Forestry use infraMAP each in it's own way. From Inspections to Work Orders to adding new assets into Lucity.
- infraMAP provides the ability to create individual forms for inspections and work orders in a simple easy to use form.
- Ongoing map corrections via redline process in infraMAP.
  - Redline feature provides direct and automatic communications to GIS or engineering to correct differences between mapped and real world facilities
  - GPS allowing crews to complete 25 locates in less than two hours.
     What use to of taken them a day and half.

# Road Map Ahead

- Provide digital links to as-built records and pertinent photos
- Implement a Geometric Network to take advantage of infraMAP Tracing tool.
- Expand the application to other Departments and Divisions.
- Using Lucity REST API's allows us to greatly expand our mobile work force.

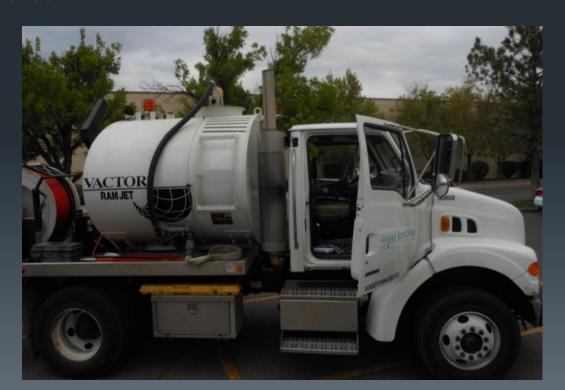

#### Grand Junction InfraMAP Demo

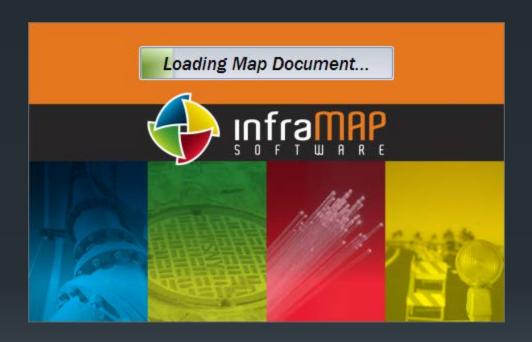

Loading the infraMAP application

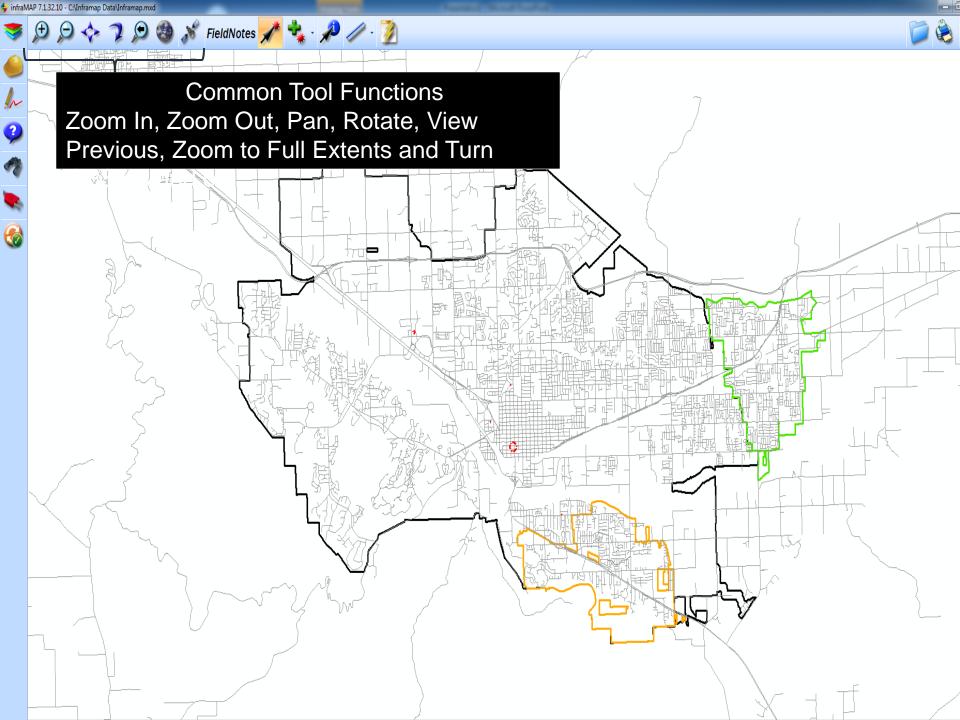

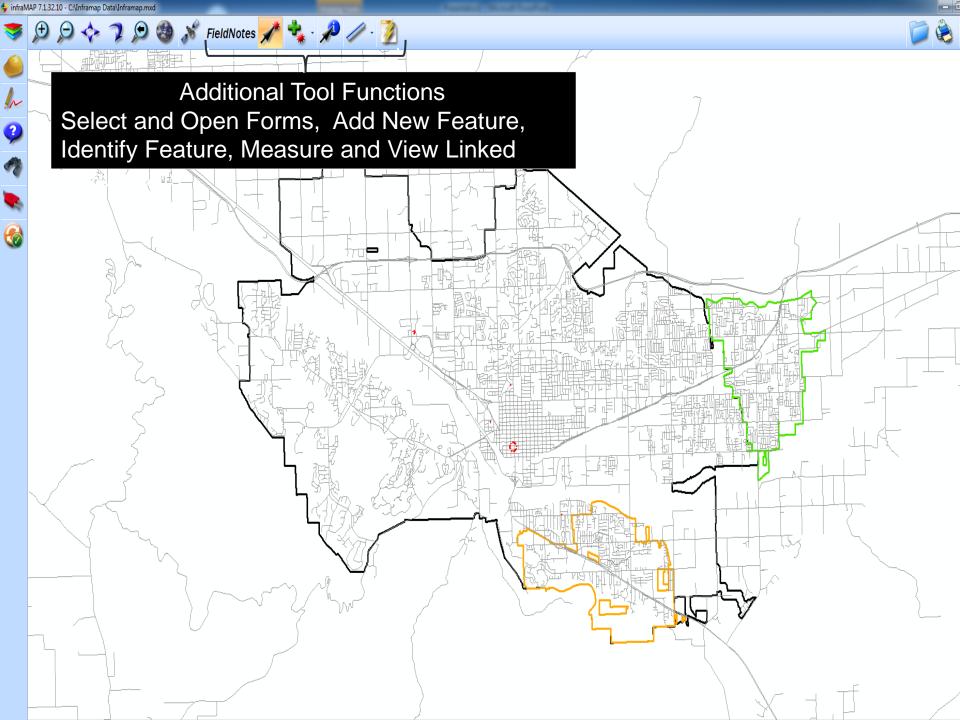

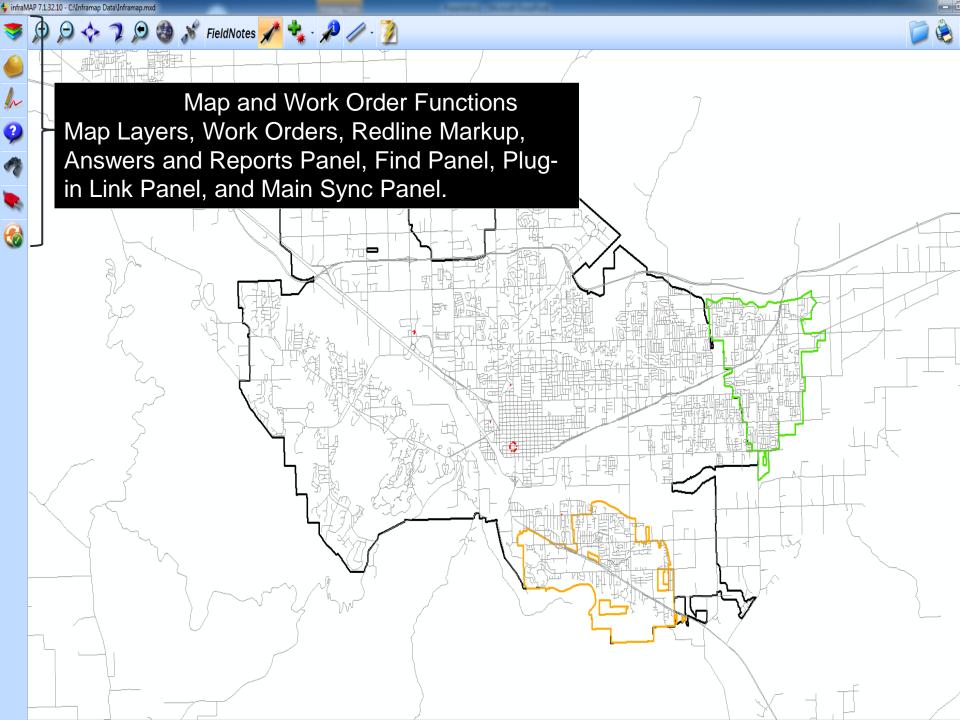

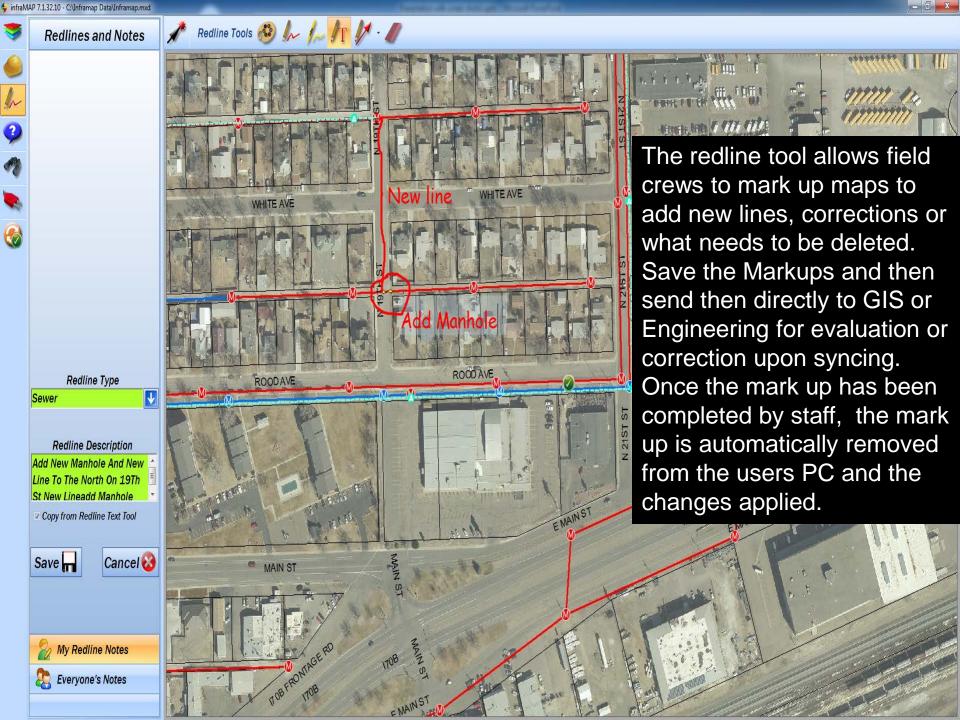

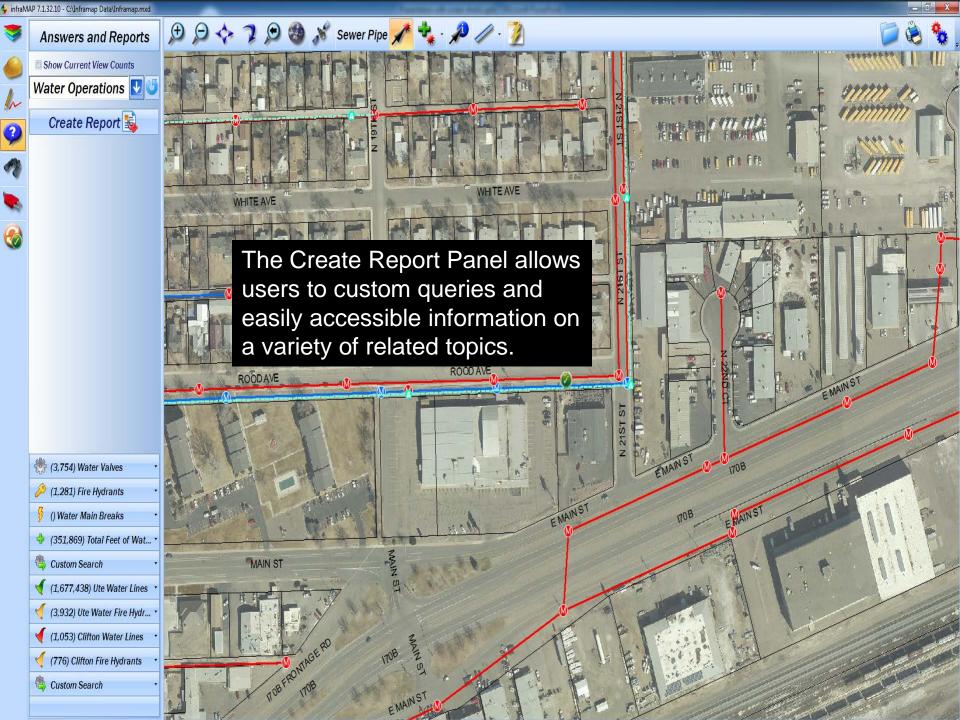

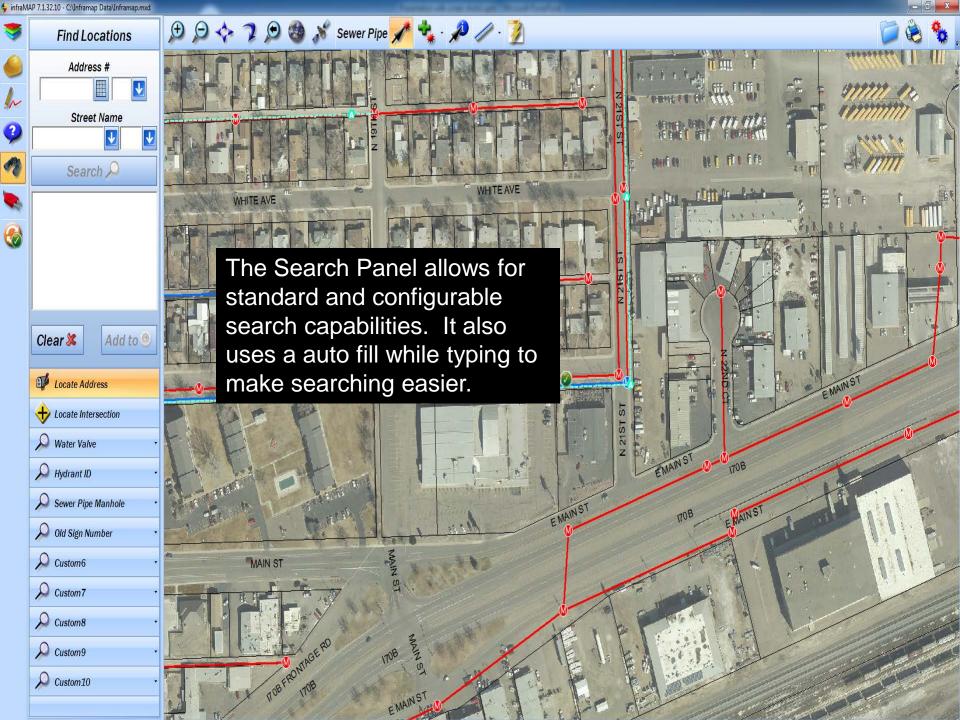

P 7.1.32.10 - C:\Inframap Data\Inframap.mxd 🗩 🔎 💠 🤰 🚳 🖋 FieldNotes 🥕 🔩 - 🔑 🥢 - 💆 Map Layers ₩ WaterValve ₩ Water Main Breaks Layer Panel displays available Map Layers that □ City Water Meters can be turned on and off. □ City Water by Material □ Clifton Water □ Sanitary Sewer Sanitary Structures Not Verified Sewer Pipes Not Verified Depending on which layers are on allows you to select or open □ Detention Basins Not Verified associated asset information or Open a Work Order. ☐ Street Signs School
 School ☐ Park and Trees Tree

 Tree Parks
 Parks □ Fiber □ Gas Electric ■ Background Data 

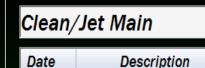

Opening the form, it displays the selected assets and the Work Order Form. It allows the user to populate the work order fields, add field comments and then create the work order.

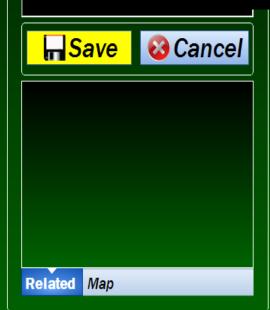

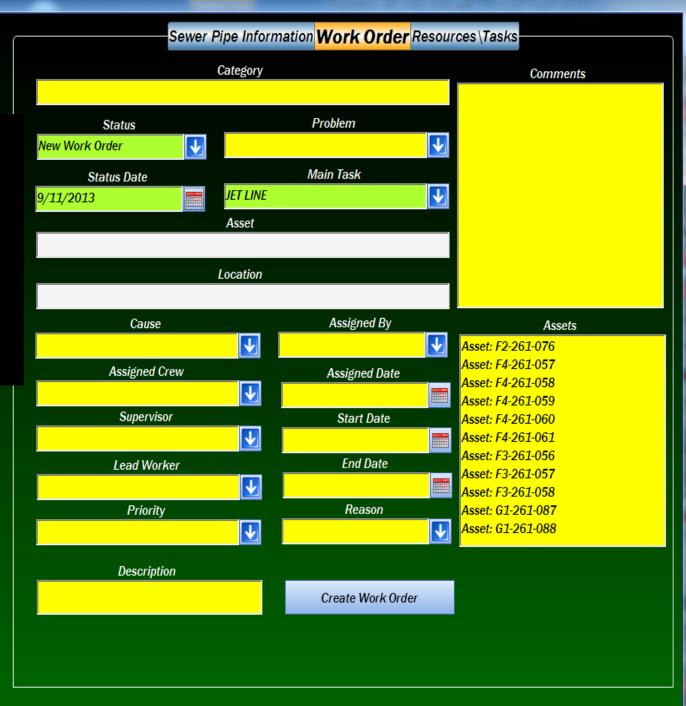

Date

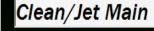

Description

Forms support calendar date and time, drop down menus, text boxes and many other formats.

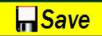

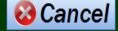

After selecting
Create Work Order
the work is
generated and
allow the user to
add resources on
the next tab.

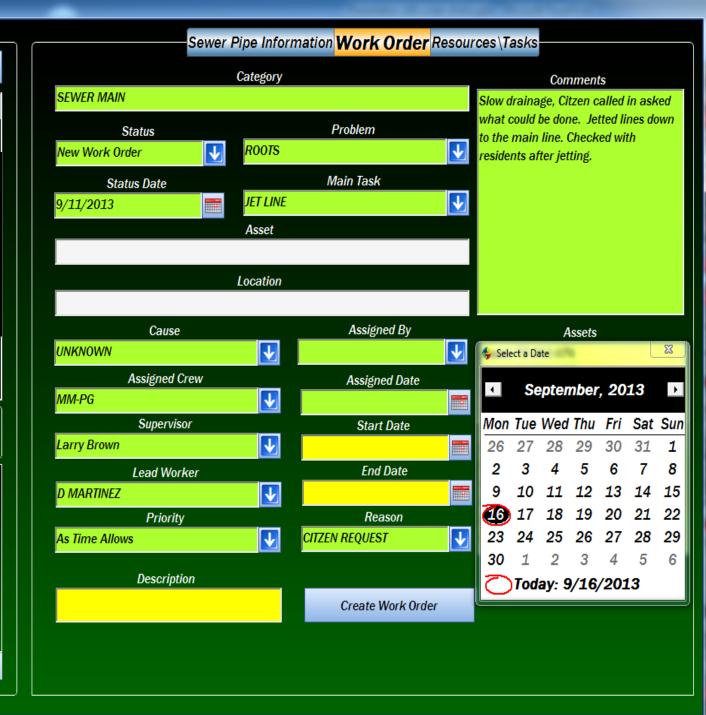

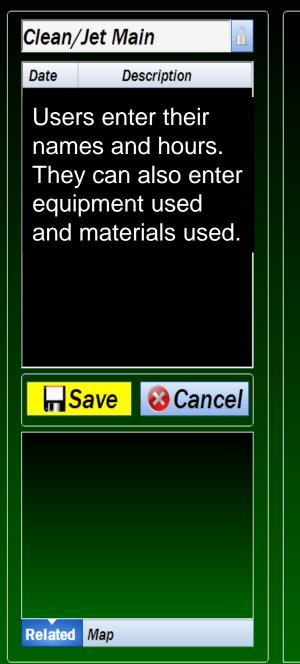

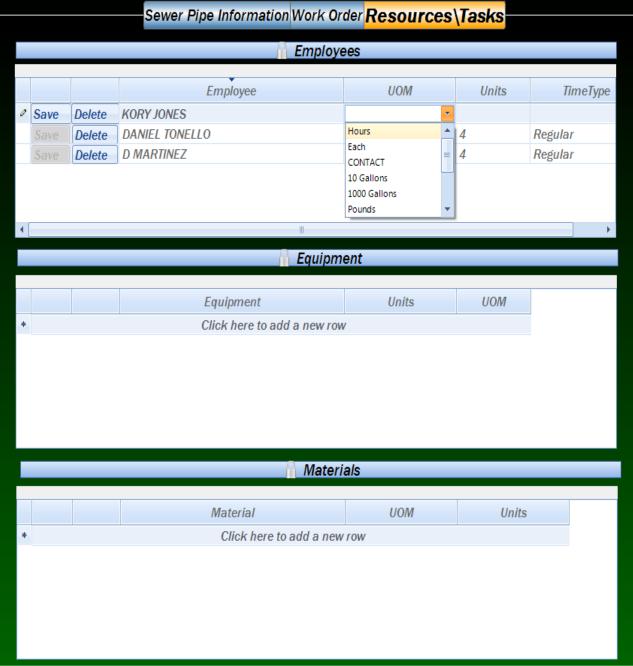

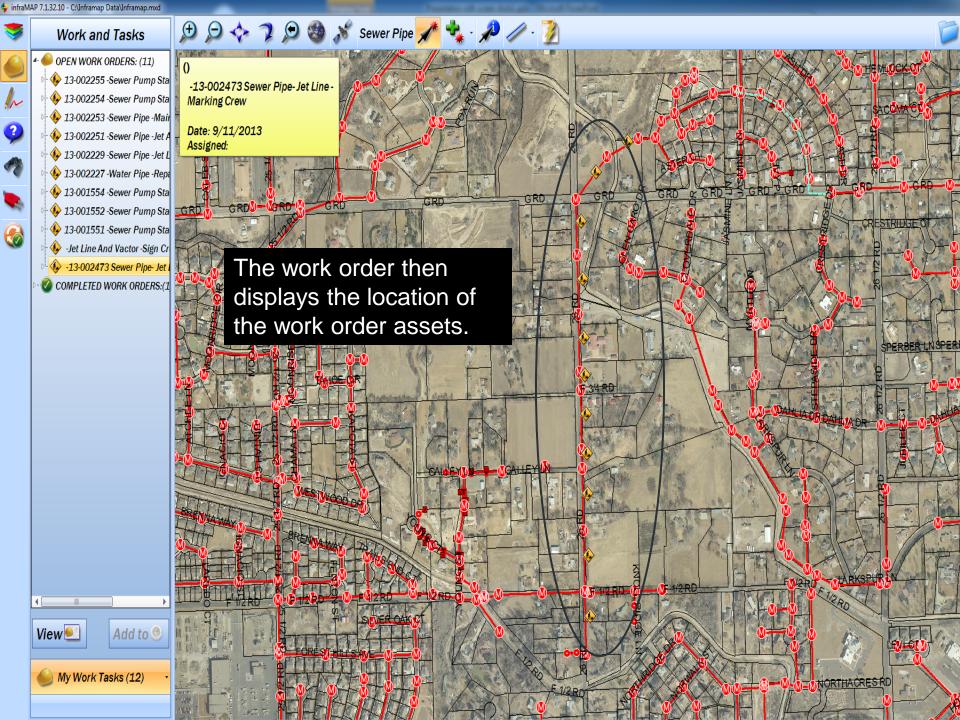

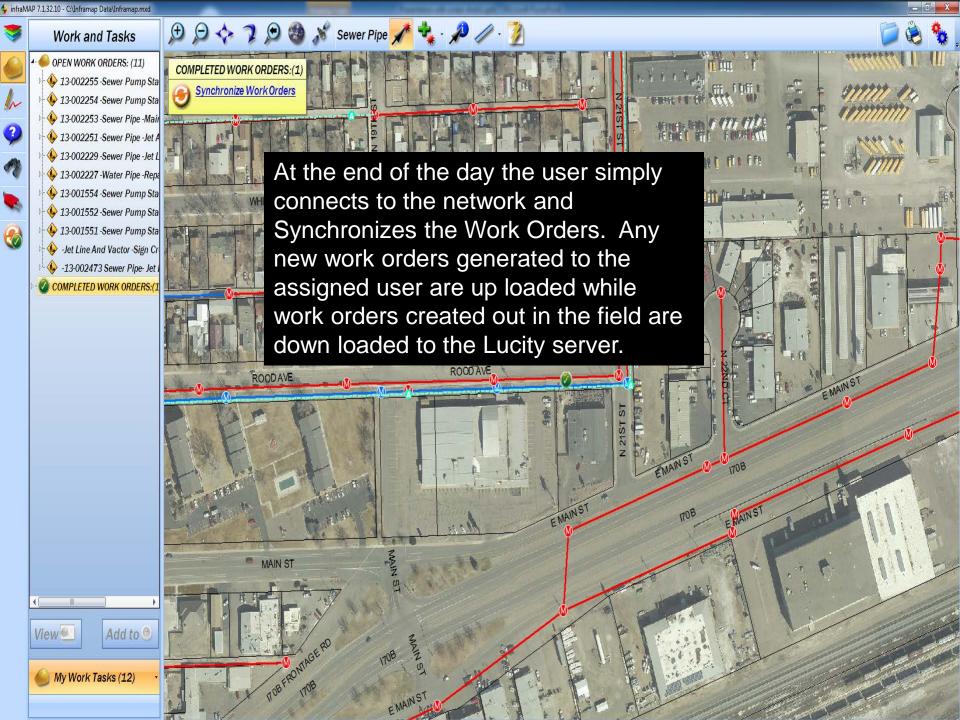

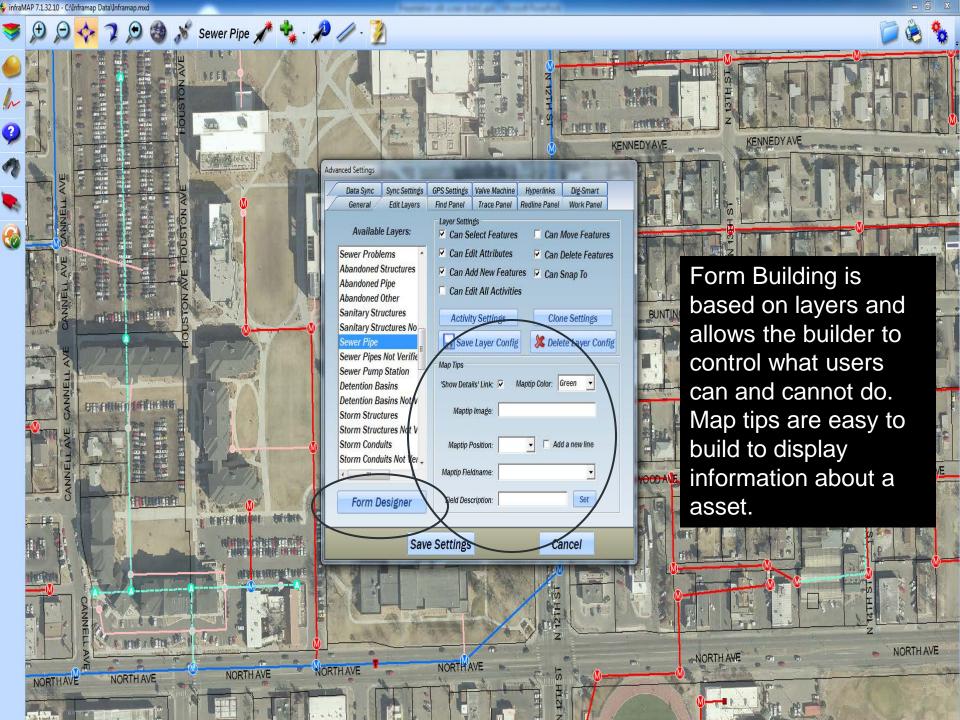

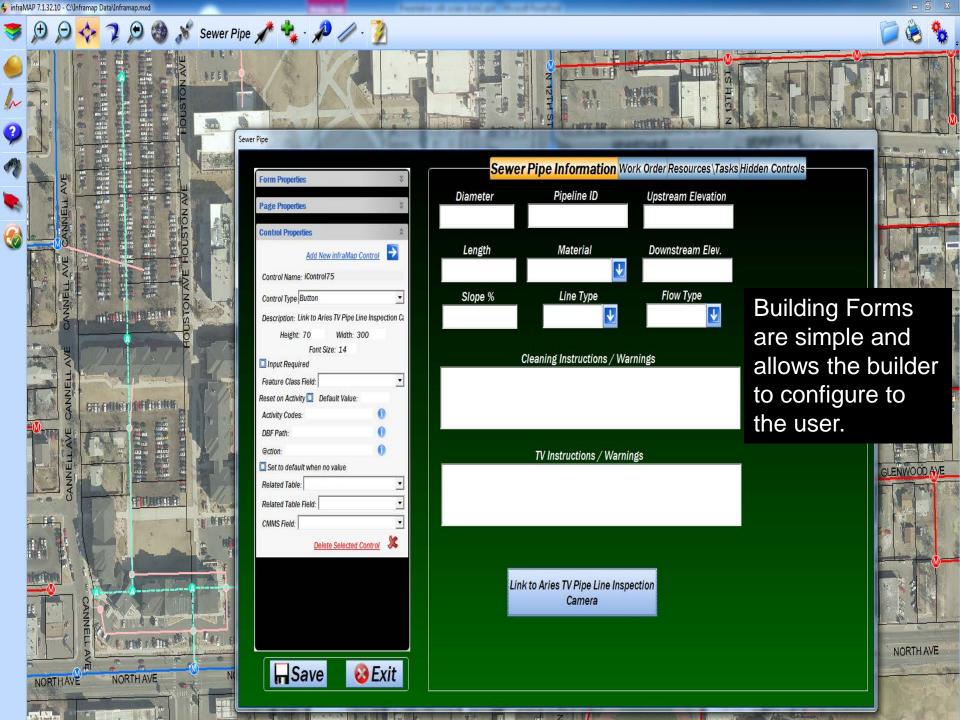

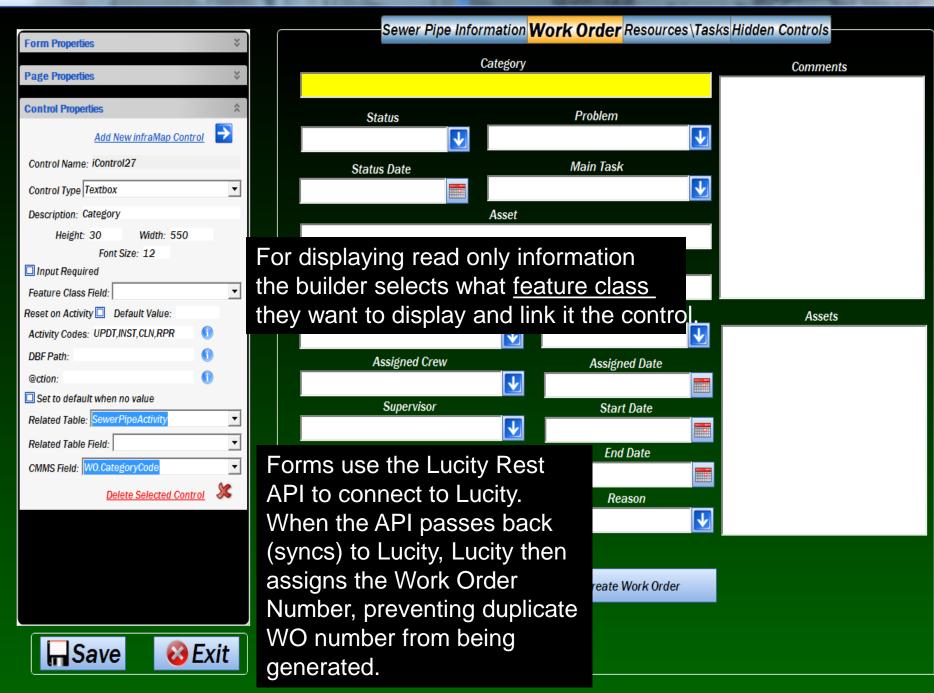

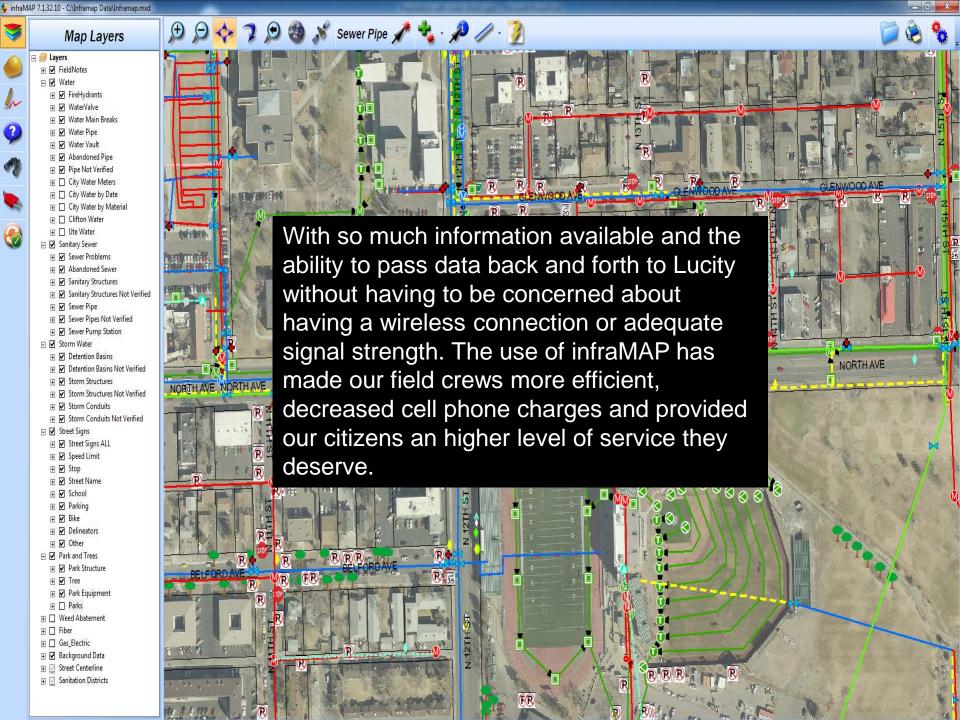

### Questions?

Scott List
Systems/Network Analyst
City of Grand Junction
970-256-4010
Scottl@gjcity.org

Adam Hagee
Territory Manager
infraMAP Software
949-768-4549 x 222
ahagee@iwater.org

Colin Kennedy
GIS Specialist
infraMAP Software
949-768-4549 x 322
ckennedy@iwater.org